ver.1.0.0

# **JS-CW5012 5メガピクセル BOX型 ネットワークカメラ**

**設置マニュアル**

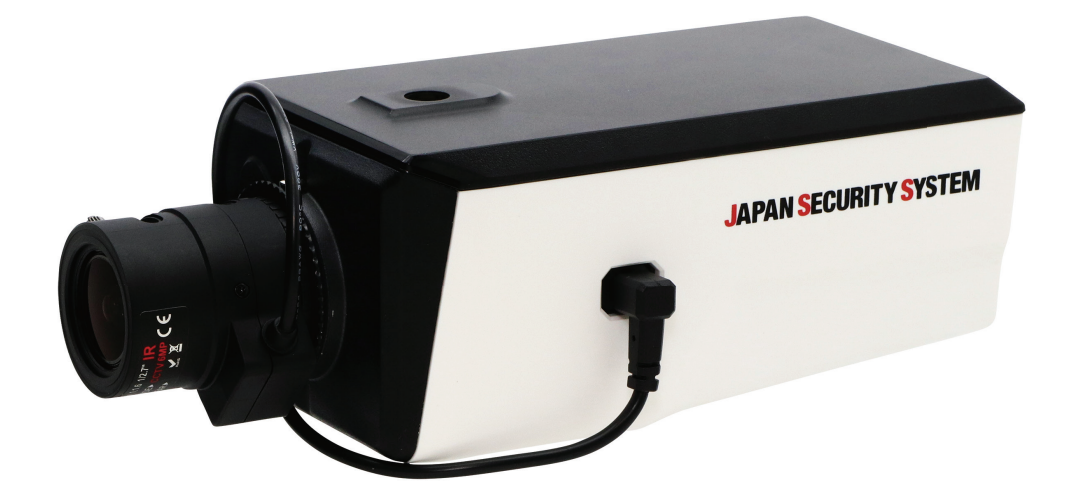

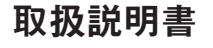

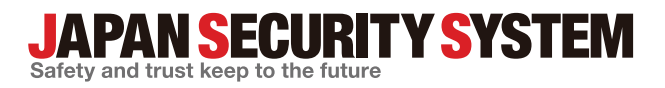

www.js-sys.com

# **説明書を読む前に**

本説明書では、5メガピクセルBOX型ネットワークカメラJS-CW5012の設置および運営のための基本的な説明を 記述しています。本装置を初めてご使用になる使用者を初め、以前多くの類似装置を使用していた使用者の方で も、必ずご使用になる前に本説明書をお読みになり注意事項をご確認の上、製品を使用することをお勧め致しま す。安全上の警告および注意事項は、製品を正しく使うことで危険や財産上の被害を防ぐことにつながるので、 必ずお守りください。お読みになった後は、いつでも確認できる場所に必ず保管してください。

- ・規格品以外の製品を使用することで発生した損傷、または説明書の使用方法を従わずに発生した製品の損傷は、当社で 責任を負いかねますのでご注意ください。
	- ・ネットワークカメラを初めてご使用になるか、使い方がよく分からない使用者は、設置や使用する途中に必ず購入先までお問 い合わせ頂き、専門技術者のサポートを受けてください。
	- ・機能拡張および故障修理のために装置を分解する場合は、必ず購入先までお問い合わせ頂き、専門家のサポートを受けて ください。
	- ・本機は業務用として電磁波適合した装置ですので、販売者または使用者はこの点にご注意ください。もし、誤って販売また は購入した場合には、家庭用のものに交換してください。

# **安全上の注意事項の表示**

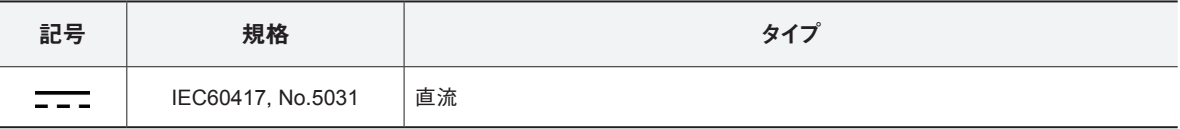

# **本文での表記**

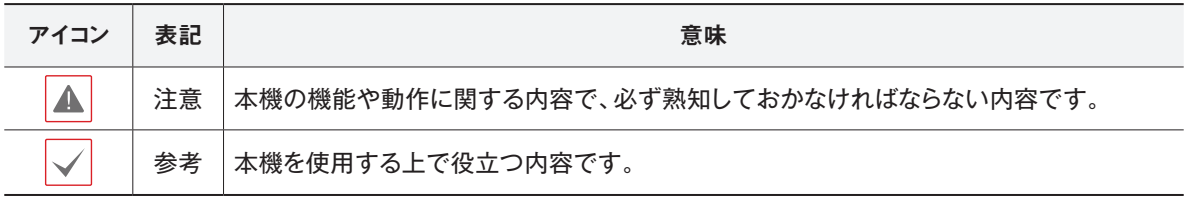

# **ご使用になる前に**

安全および製品の故障を防ぐため、本装置をご使用 になる前に下記の内容を必ず熟読した後でお使いく ださい。製品を正しく使うことで使用者の安全を保護 し、財産上の損害などを防止するための内容である ため、必ずお読みになった上、正しくお使いください。

- **• 製品を運搬、または設置する時に衝撃を与えないでく ださい。**
- **• 振動や衝撃がある所に設置しないでください。** 故障の原因となります。
- **• 製品の動作中には、製品を動かしたり移動しないで ください。**
- **• 清掃をする時は電源を切った後、必ず乾いた布で 拭いてください。**
- **• 温度が高すぎるか低すぎるところ、湿度の高いところ には設置しないでください。水または湿気などの防水 対策が施されていない場所には置かないでください。** 火災の原因となります。
- **• 製品を水滴が滴ったりするところに放置せず、花瓶の ように水の入っているものを製品の上に置かないで ください。**

火災、感電、けがの原因となります。

- **• 電源コード部を引っ張って抜いたり、濡れた手で電 源プラグに触らないでください。**
- **• 電源コードの上に重い物を置かないでください。** 破損した電源コードを使うと、火災および感電につな

がる恐れがあります。

- **• 予想できない停電による製品の破損を防止するた め、UPS(Uninterruptible Power Supply、無停電電源 供給装置)のご利用をお勧めします。** 関連内容は、UPS代理店へお問い合わせください。
- **• 本装置内部の一部は感電する恐れがあるため、カ バーを開けないでください。**
- **• 壁 や 天 井など に 設 置 する際 は 、安 全 にしっか りと固 定し 、適 正 温 度 を 保 持し てくだ さい 。** 空気が循環しない密閉された空間に設置すると、火 災の原因となります。
- **• 故障および感電の恐れがある温度変化が激しい所 や湿気が多い所を避け、接地されていない電源コ ード及び電源拡張ケーブル、被覆がむけた電源コー ドを使わないでください。**
- **• 雷の発生が多い地域は雷保護装置のご使用をおす すめします。**
- **• 本装置から異様な匂いがしたり煙が出たら、直ちに 電源を切って購入先まで連絡してください。**
- **• 湿度に注意してください。** 本機の設置は、湿度の低いときに行ってくださ い。降雨時や湿度の高いときに設置を行うと、内 部に湿気がたまりレンズが曇ることがあります。

本文書の内容は予告なく変更する場合があります。 本製品は取扱説明書に従った正しい使い方をしてください。記載されている警告・注意事項を遵守しなかった り、不適当な使い方をすると、本製品の破損や故障、人への危害、財産の損害を招く可能性があります。これら により発生した損害は、当社では責任を負いかねます。

本機には一部のオープンソースを使用したソフトウェアが含まれています。ライセンスポリシーに基づくソース 公開の対応可否によって、該当ソフトウェアのソースコードを希望する場合は提供受けることができます。詳 細内容は設定メニューの「システム ー 一般 ー その他 | のオープンソースライセンス「ビュー | をご確認お願い します。本製品はUniversity of California, Berkeleyが開発したソフトウェア及びOpenSSL Projectが開発した OpenSSLツールキット用のソフトウェアを含めております。また、この製品はEric Young (eay@cryptsoft.com) が作成したソフトウェアを含めております。

本製品は下記URLに掲載されている特許の1つ以上の請求項の権利範囲に含まれています。 patentlist.accessadvance.com

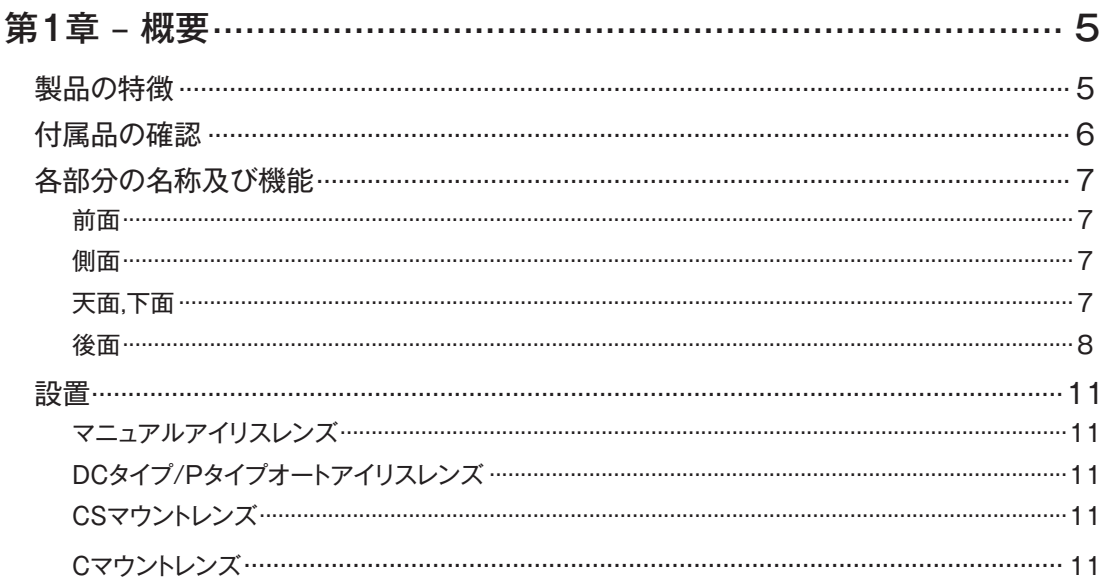

# 第2章 - カメラ接続 ……………………………………………………… 12

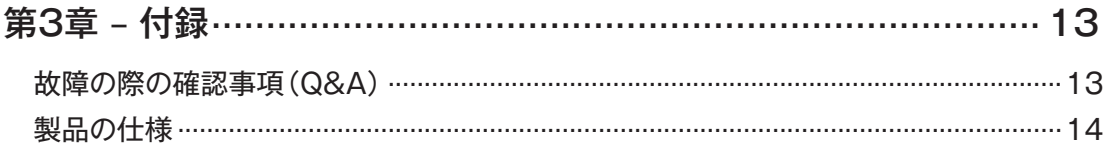

# **第1章 – 概要**

## **製品の特徴**

このカメラはイーサネット(Ethernet)を通じて映像を 圧縮転送するIP方式のネットワークカメラです。 JSS-TOOLを使うことで、ネットワークカメラの設定を 変更したり、複数のネットワークカメラを統合管理する ことができます。また、装置内にWEB Client 2が搭載 されているため、ウェブブラウザーでリアルタイム映 像を遠隔からリアルタイムで監視したり、録画された 映像を検索できます。なお、製品の購入時に供給され るJSS遠隔システムプログラムで、ネットワークカメラ の遠隔管理、監視、検索および録画ができます。

本説明書で言う**遠隔地システム**とは、遠隔監視 (JSS遠隔監視システム、WEB Client 2)プログラ ム実行中のPCを称します。

- 高解像度、高画質映像のリアルタイム監視および録 画に同時対応するマルチストリーミング対応
- H.265、H.264動画圧縮、M-JPEG圧縮に同時対応
- 4段階映像圧縮率および多様な圧縮解像度対応
- イベント前後のバッファリングおよびネットワーク遅 延に備えた映像ストリームバッファリングの提供に よりネットワーク録画の信頼性向上
- ウェブブラウザー、または遠隔ソフトウェアを通した 遠隔監視対応
- 遠隔監視時、最大10人の同時接続対応
- セキュリティーのためのIPフィルタリン グ、HTTPS、SSL、IEEE 802.1X機能およびユーザ ー権限設定可能
- ネットワークバンド幅の有効な使用のためのネット ワークバンド幅の制限およびVAT機能対応
- UPnP (Universal Plug and Play)機能および内蔵 mDNS (Multicast DNS)プロトコルを利用した便利 なネットワーク接続
- ONVIFプロトコル対応(CoreSpec Ver16.12、Profile S)
- 広域補正機能(True WDR)対応でコントラストがあ る環境での映像補正改善
- スローシャッター対応により最低被写体照度の性 能改善
- 内蔵IRカットフィルターチェンジャーによる昼間/夜 間モード機能対応
- ネットワークを通じたファームウェアの簡単アップ グレード
- システム安定化のためのファームウェア二重化お よび自動復旧機能
- ネットワーク上で複数のネットワークカメラの統合 管理可能
- 様々なイベント感知機能
- マイクロSDメモリ保存機能によりネットワーク切断 時のビデオロスに対応可能
- DC 12VおよびPoE(Power over Ethernet)電源対 応
- RS485インターフェイスによるパン/チルトドライバ ー機能
- C/CSマウントレンズ対応
- マルチストリーミングを用いた遠隔監視及び録画 機能は製品と一緒に提供されるJSS遠隔監視シス テムプログラムで支援します。JSS遠隔監視シス テムに関する詳しい内容は各プログラムの**説明書** をご参照ください。

A

インターネット(Network)による遠隔接続の際に

は、同時に接続できる回線には制限があります。

# **付属品の確認**

製品を購入したら梱包を開け、下記の付属品がすべて含まれているか確認してください。

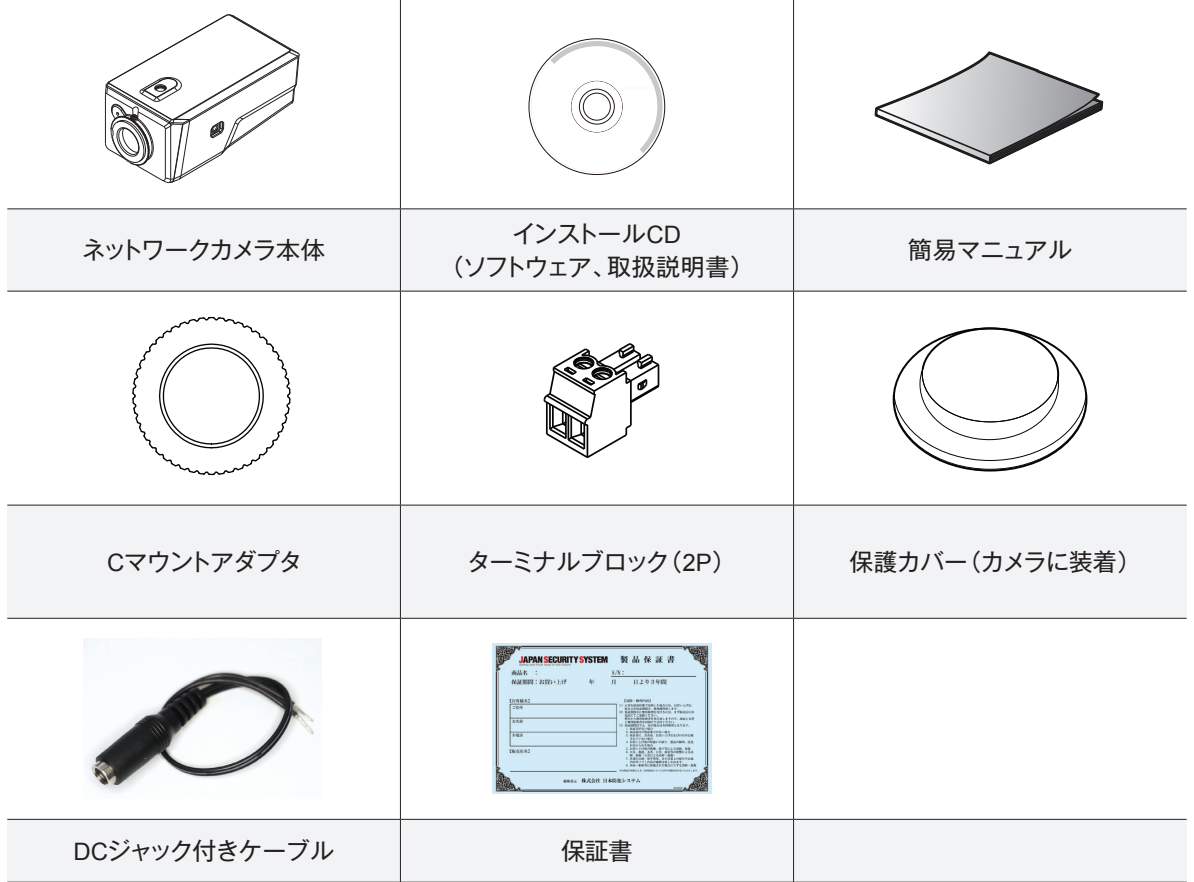

CD-ROMには次の各種取扱説明書(PDFファイル)、ソフトウェア等が収められています。

【取扱説明書】設置マニュアル(js-cw5012\_im\_verX.XX.pdf) 【取扱説明書】運用マニュアル(js-cw5012\_om\_verX.XX.pdf) 【取扱説明書】簡易マニュアル(js-cw5012\_qg\_verX.XX.pdf) 【取扱説明書】JSS遠隔監視システム(JSS-RMS\_manual\_verX.XX.pdf) 【取扱説明書】統合ネットワークインストールツール(JSS-TOOL\_manual\_verX.XX.pdf) 【ソフトウェア】JSS遠隔監視システム(JSS-RMS) 【ソフトウェア】統合ネットワークインストールツール(JSS-TOOL) ※取扱説明書はPDFファイルのため、Adobe Acrobat Readerが必要です。

## **各部分の名称および機能**

**前面**

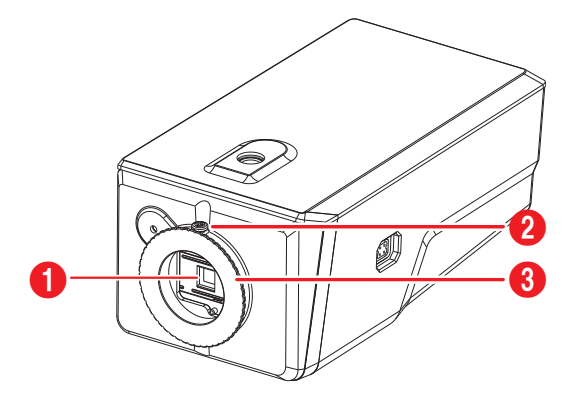

- 1 イメージセンサー
- **2 Cマウントアダプタのねじ**
- **8 Cマウントアダプタ**
- **イメージセンサー**
- 被写体の光学イメージを電気信号に変換します。

カメラにレンズが装着されていない場合、カメラ と一緒に提供される保護カバーを利用してイメー ジセンサーを保護してください。

#### ● **Cマウントアダプタのねじ**

Back Focus調整後にマウントリングの位置を固定 させる時に使用します。

● **Cマウントアダプタ**

CSマウントレンズ取り付け及びBack Focus調整 する時に使用します。

**側面**

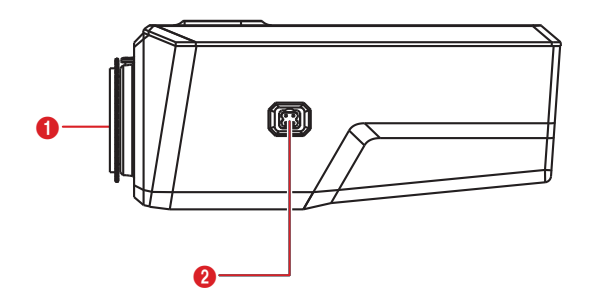

- 1 保護カバー
- 2 オートアイリスレンズコネクター

#### ● **保護カバー**

レンズがカメラに装着されていない場合、カバーを 付けてイメージセンサーを保護します。

#### ● **レンズコネクター**

DCタイプのオートアイリスレンズやPアイリスレ ンズを使用する場合、オートアイリスレンズのジャ ックを接続します。

**天面,下面**

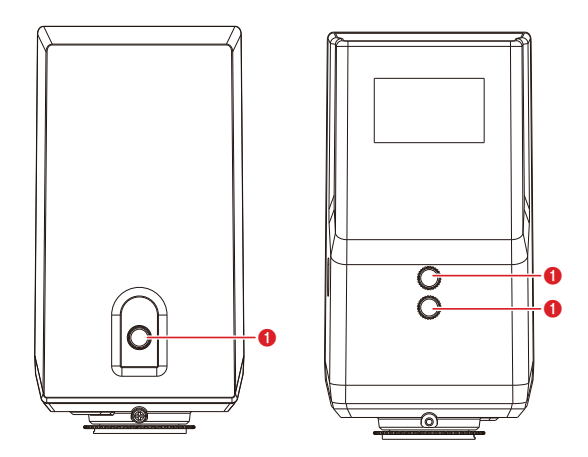

**1 マウントホール (1/4-20 UNC)** 

● **マウントホール**

カメラ底面または天面にブラケットをつけてカメラ

を固定させることができます。ブラケット設置時に 1/4–20 UNC(20スレッド), 2.5mm +/− 0.2mm (ISO標準)または0.197(ASA標準)の標準ネジを 使用してください。

#### **後面**

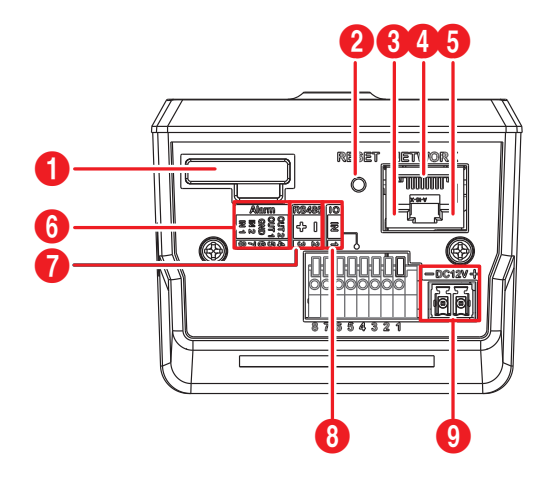

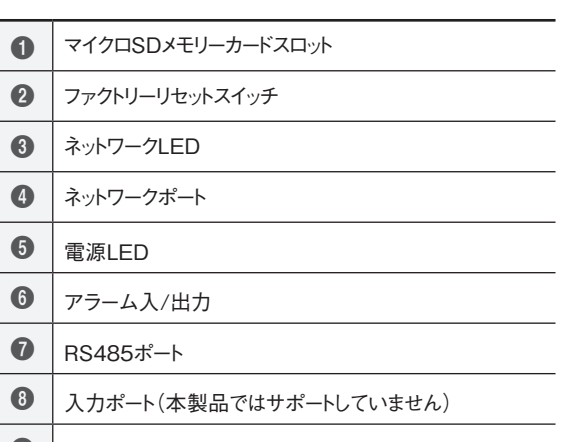

9 | 電源入力

microSDのロゴは、SD-3C、LLCの登録商標です。

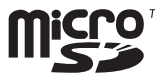

#### • **マイクロSDメモリーカードスロット**

マイクロSDメモリーカード(SanDiskまたは TranscendメーカーのSLC(Single Level Cell) またはMLC(Multi Level Cell)タイプの製品推奨) を挿入します。

 $\blacktriangle$ 

- カメラの電源が入った状態でSDメモリーカードを挿抜 しないでください。システム動作中にSDカードを取り 除くとシステムが正しく動作しなかったり、SDカードに 保存された録画データが損傷することがあります。
- SDメモリーカードは寿命のある消耗品です。使用回数が 増えるほどメモリーセクターが損傷し、録画できなかったり データが損失することがあります。SDメモリーカードを定期 的に点検し、必要な場合は交換してください。
- micro SD/SDHC/SDXC Class6以上 最大512GB.
- ※Class10(U1/V10)以上を推奨
- **ファクトリーリセットスイッチ** 設定値を工場出荷時の初期設定に戻す場合にのみ 使います。詳しくは、次項の**ファクトリーリセット**を 参照して下さい。
- **ネットワークLED** ネットワーク接続状態を表示します。詳しくは**LED 状態表示**を参照して下さい。
- **ネットワークポート** RJ-45コネクターを持つCat5eケーブルを接続し ます。PoEスイッチを使う場合、イーサネットケーブ ルを通じてネットワークカメラに電源を供給するこ とができます。PoEスイッチについては、PoEスイ ッチメーカーの説明書を参照してください。本ネット ワークカメラはネットワークを通じてPCと接続して 設定、管理およびアップグレードすることができ、遠 隔から映像を監視することができます。ネットワーク 接続設定については、**JSS-TOOL取扱説明書**を 参照して下さい。
- **電源LED** システムの稼動状態を表示します。詳しくは**LED状 態表示**を参照して下さい。
- **Alarm(アラーム)**
	- **- OUT(出力)**:BJT(バイポーラトランジスタ)の オープンコレクタ(Open Collector)出力で、電 圧及び電流仕様(最大負荷: 30mA、最大電圧: DC5V)を超えて使用しないでください。仕様を超 過するアラーム装置を接続する場合は下図を参考 して下さい。
		- 誘導負荷(リレーなど)を接続する場合、ダ イオードを並列に連結しないと製品が壊れ ることがあります。

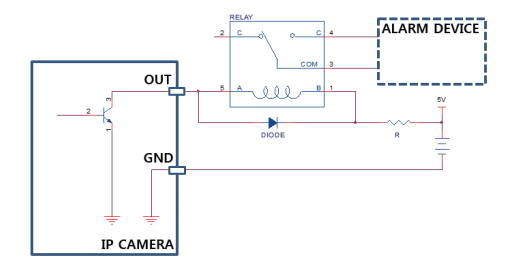

**- IN(入力)**: アラーム・イン装置を接続します。( 動作方法:NC(Normally Closed)、または NO (Normally Open) タイプ選択可)→ 機械的、 または電気的スイッチをアラーム入力とGND(接 地)コネクターに接続します。アラーム入力範囲は 0~5Vです。電気的スイッチによるアラーム入力が 感知されるためには、NCの場合4.3V以上の電圧 が、NOの場合0.3V以下の電圧が少なくとも0.5秒 の間保持される必要があります。

● **RS485ポート**

パン/チルト ドライバーを接続します。パン/チル トドライバーのTX+/RX+、TX−/RX−をネット ワークカメラの+/−に接続します。RS485接続に 関する詳しい内容は、パン/チルトドライバーの**説 明書**を参照してください。

- **入力ポート** (本製品ではサポートしていません。)
- **電源入力**
	- **- DC12V +/−**:電源コネクターへ電源の電線2本 を接続します。電線接続時、電源の+/−を区分し て接続します。電源が印加されると起動します。

DC12V電源は、付属の2Pターミナルブロッ クを使用して接続してください。

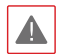

• DC12V電源からPoE電源に切り替える場合、 システムが再起動します。

- PoE電源のアース端子は必ず接地してご使用く ださい。
- 電源コードは足にひっかからないように配線し、 コードが家具などによって傷がつかないように ご注意下さい。電源コードをカーペットの下に 設置せず、また一つのコンセントにあまり多くの 装置を接続して過負荷が生じないようにご注 意ください。

アラーム入出力、オーディオ入出力およびビデオ 出力コネクターを接続するために、ボタンを押し たまま電線をボタンの下の穴に挿入します。正し く接続されているかを確認するために、ボタンを 放してから電線を引っ張って抜けないかを確認し ます。電線を抜くには、電線上のボタンを押した まま電線を外に引きます。

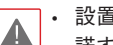

• 設置地域内の法規が映像及びオーディオ監視を許

諾するかどうかを調査することは使用者の責任です。 • ネットワークコネクタは屋外用の電線やケーブルに直

接接続できるように設計されていません。

LED状態表示

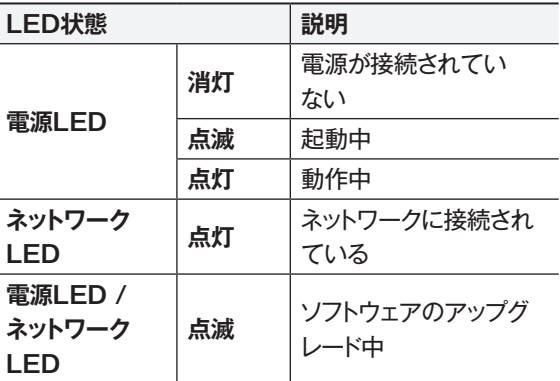

アラーム入出力コネクタ

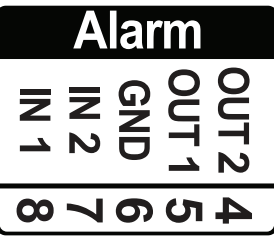

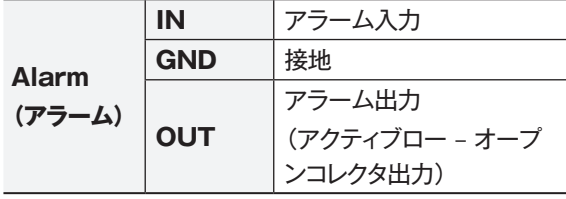

RS485コネクタ

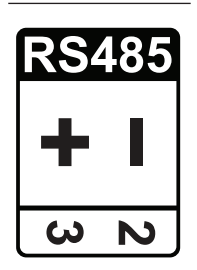

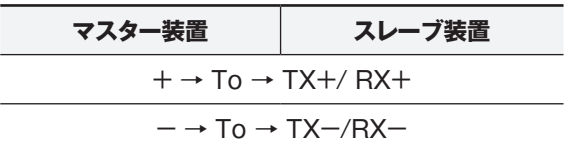

電源入力コネクタ

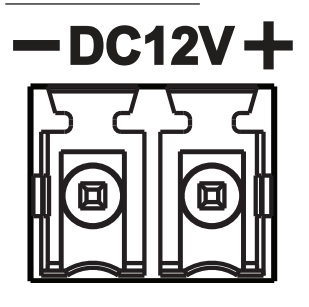

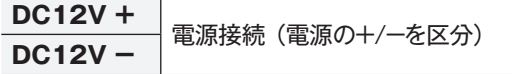

ファクトリーリセット

ファクトリーリセットスイッチは、カメラを工場出荷時の初 期設定に戻す場合にのみ使われます。

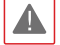

ファクトリーリセットを行う場合、ユーザーが指 定したカメラのすべての設定値が失われます。

- *1* 本装置から電源アダプターを外します。次にファ クトリーリセットスイッチを押します。
- *2* スイッチを押した状態で、電源アダプターを再び 接続します。
- *3* 装置の電源がONになり電源LEDが点滅したら、約5 秒後に押していたスイッチを放します。

*4* 本装置が初期化されファクトリーリセットを完了すると、 システムが再起動します。これでカメラのすべての設 定は工場出荷時の初期設定状態に戻ります。

本装置がONになった状態で、ファクトリーリセットスイッチ を短く押してから放すことでファクトリーリセットを行った り、PCから**JSS-TOOL**プログラムを実行してファクトリ ーリセットを行うこともできます。ファクトリーリセットが完了 すると、システムが再起動します。遠隔ファクトリーリセット に関する詳しい内容は、**JSS-TOOL取扱説明書**を参照し て下さい。

## **設置**

レンズは別売りです。購入を希望する際はカメラの購入先 にお問い合わせください。本カメラはマニュアルアイリスレン ズとDCタイプのオートアイリスレンズ、Pアイリスレンズに対 応し、また、CSマウントおよびCマウントタイプのレンズを取 り付けることができます。

- 
- 製品の色やデザインはモデルによって異なることが あります。
	- 鮮明な解像度のイメージのためにはメガピクセルレン ズの使用を推奨します。
	- ビデオタイプオートアイリスレンズはサポートしません。
	- 450g以下のレンズを使用してください。レンズが重す ぎる場合、カメラのバランスを失うことがあります。
	- Pアイリスレンズを設置するとき、絞りのモード設定を 変更してください。
- 壁または天井の補強工事が必要かどうか確認してく A ださい。壁または天井がカメラを支えられる強度がな いと、カメラが落下することがあります。
	- カメラを直射日光があたる場所に設置すると製品に 悪影響が出る恐れがありますので涼しいところに設置 してください。

オートアイリスレンズジャックのコードは 20cm以上の長さが必要です。

# **CSマウントレンズ**

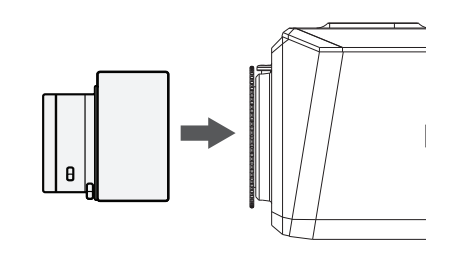

- *1* カメラから保護カバーを取り除きます。
- *2* CSマウントレンズを時計回りに回してカメラに 装着します。

**Cマウントレンズ**

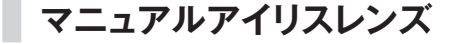

- *1* カメラから保護カバーを取り除きます。
- *2* レンズを時計回りに回してカメラに装着します。
- *3* レンズの絞りリングを回して絞りを開けてから適 切に調節します。

**DCタイプ/Pタイプオートアイリスレンズ**

- *1* カメラから保護カバーを取り除きます。
- *2* レンズを時計回りに回してカメラに装着してか ら、オートアイリスレンズジャックをオートアイ リスレンズコネクタに接続します。

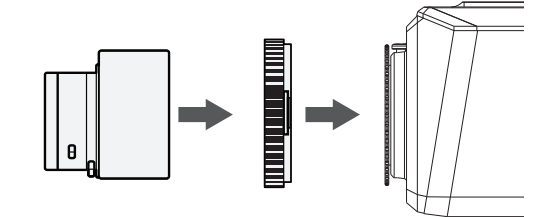

- *1* カメラから保護カバーを取り除きます。
- *2* Cマウントリングを時計回りに回してカメラに リングを装着します。
- *3* Cマウントレンズを時計回りに回してCマウント リングに装着します。

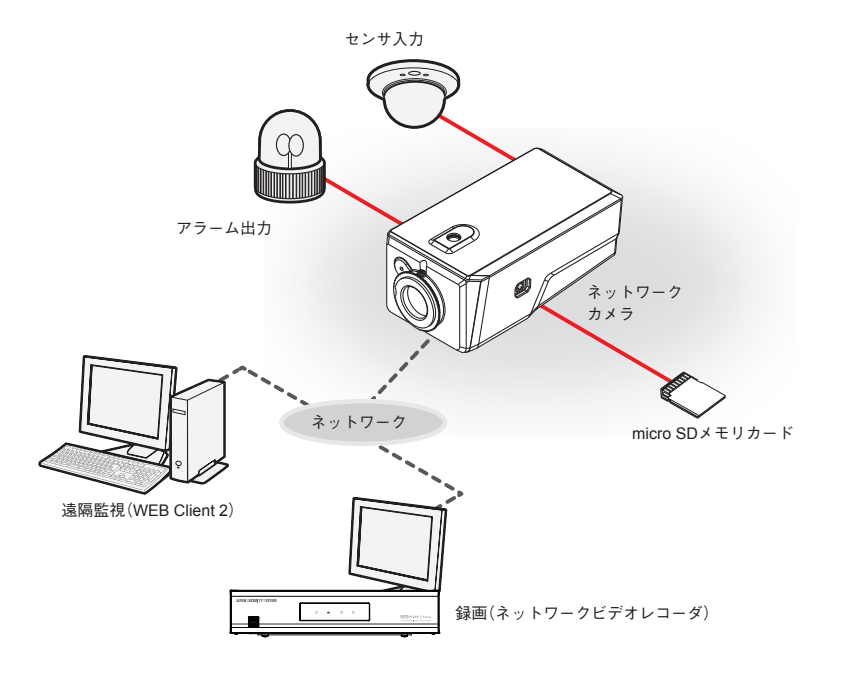

PCにインストールしたソフトウェアによってネットワークに接続されたカメラを制御します。 画像を録画する場合は、ネットワークビデオレコーダが適しています。

# **故障の際の確認事項(Q&A)**

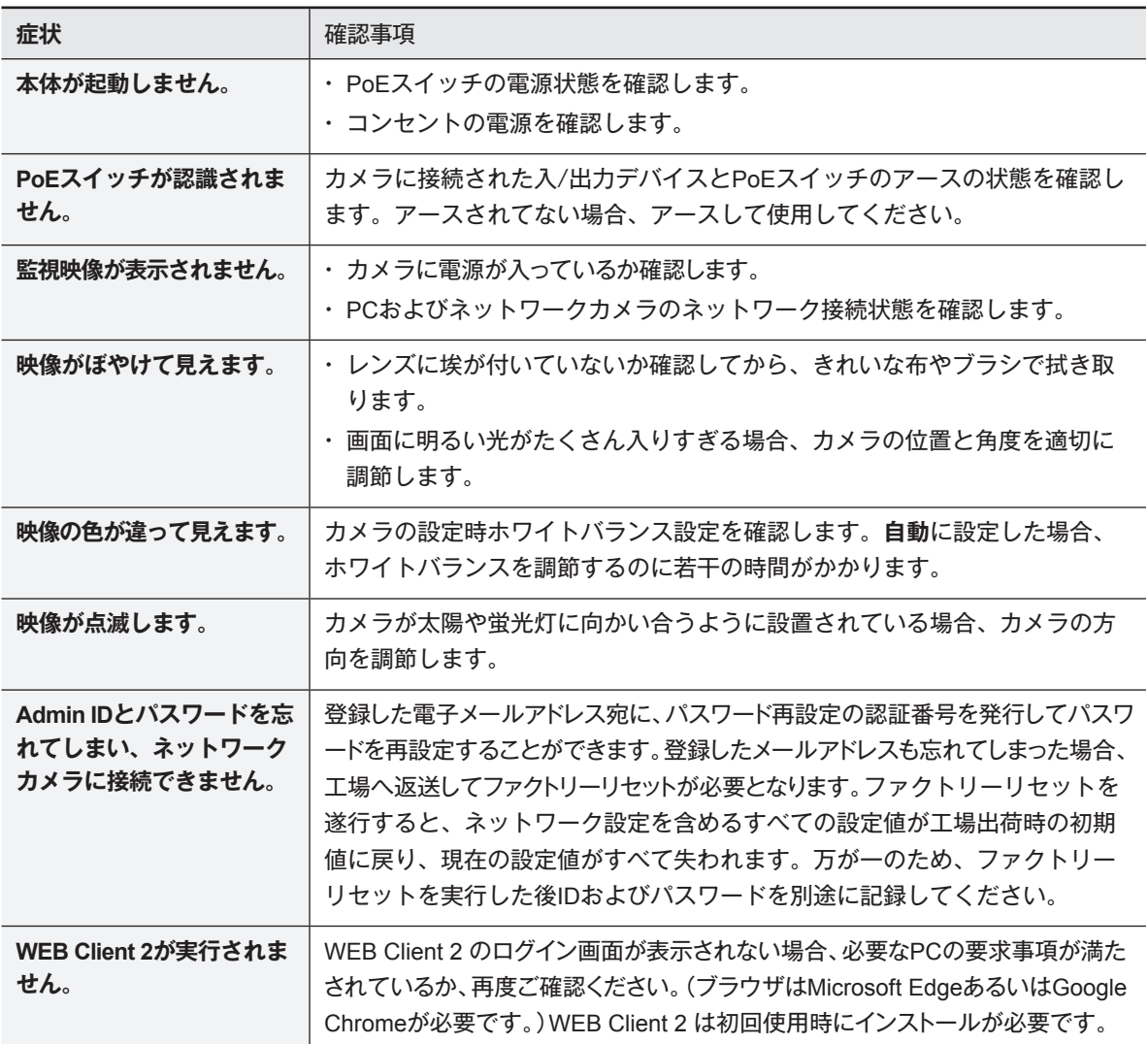

# **製品の仕様**

本製品の仕様は、製品の改良のため、事前予告なしに変更されることがあります。

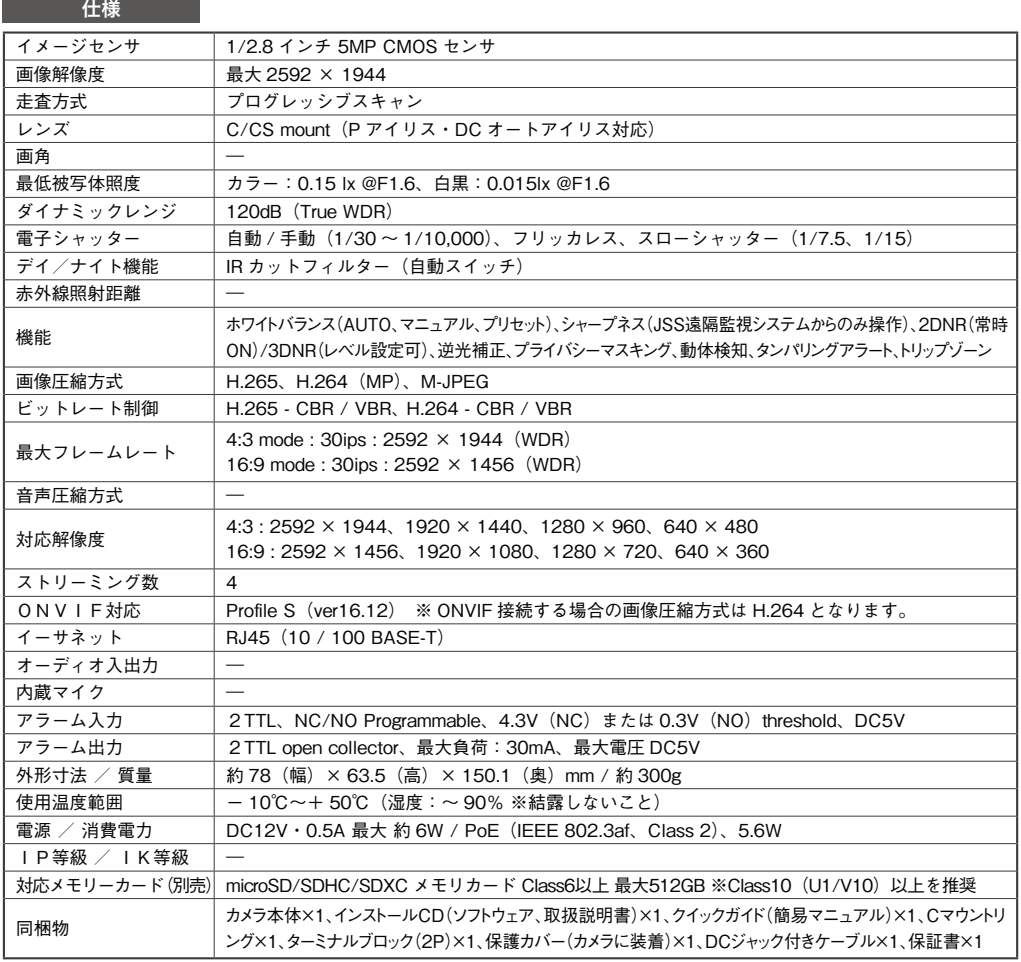

外形寸法図 <sub>単位:mm</sub>

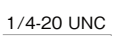

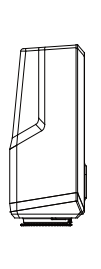

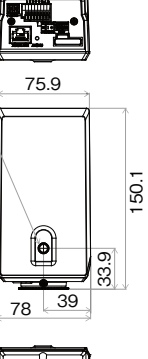

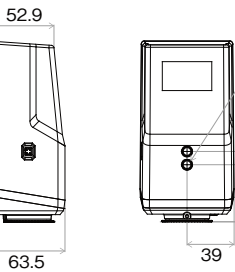

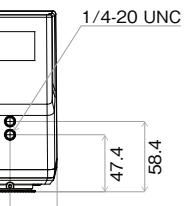

## **アフターサービスについて**

この製品は「保証書」を別途添付しております。所定事項の記入および記載内容をご確認いただき、大切に保管してください。

#### **■ 保証について**

正常な使用状態で、保証期間内に万一故障が生じた 場合には、保証書記載内容により、お買い上げの販売 店(または工事店)が修理いたします。その他の詳細は **正常な使用状態で、保証期間内に万一故障が生** 保証書をご覧ください。

**●保証期間経過後の修理については、お買い上げの │`** 販売店にご相談ください。修理によって機能が維持で きる場合は、お客様のご要望により有料修理いたしま<br>・ す。

**●本製品が故障した場合、稼働していない時間に対す** る営業損失は補償対象外になります。

#### **修理を依頼されるときは**

下記事項をお買い上げ販売店にご連絡ください。

- ① 故障の状況(できるだけくわしく)
- ② 品名と品番(5メガピクセル BOX型ネットワ ークカメラ【JS-CW5012】)
- ③ お買い上げ年月日(保証書に記入) **① 故障の状況(できるだけくわしく)**
- ④ 製造番号(保証書に記入)
- $\circledS$  お名前、おところ、電話番号

## ■ 定期点検・保守について

特に監視用などでご使用の場合は、定期点検の実施をおすすめします。詳しくは、お買い上げ販売店(または工事店) にご相談ください。

■ 万一故障が発生した場合は、お買い上げの販売店にお申し出ください。 **本製品は当社保証規定に基づいて保証させていただいております。 EXAMPION HARRANGERS - WAS READ ON A STATE OF A STATE AND A STATE OF A STATE OF A STATE OF A STATE OF A STATE O** 

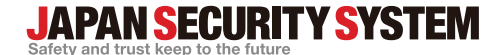

ご購入元メモ欄

#### **株式会社 日本防犯システム**

〒105-5111 東京都港区浜松町2-4-1 世界貿易センタービルディング南館 11階

### www.js-sys.com/

本製品の仕様は製品の質を高めるために事 前の予告なく変更される場合があります。